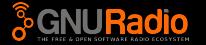

<span id="page-0-0"></span>Martin Braun, Ettus Research

FOSDEM January 2016

(Martin Braun, Ettus Research) [The GNU Radio Toolkit](#page-23-0) 1/21

 $(1 + \sqrt{2}) \times (1 + \sqrt{2}) \times (1 + \sqrt{2})$ 

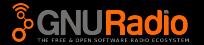

<span id="page-1-0"></span>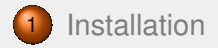

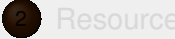

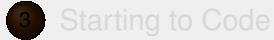

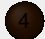

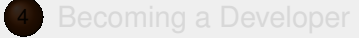

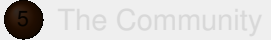

 $\mathcal{A} \subseteq \mathcal{P} \rightarrow \mathcal{A} \oplus \mathcal{P} \rightarrow \mathcal{A} \oplus \mathcal{P} \rightarrow \mathcal{A}$ 

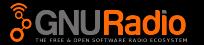

<span id="page-2-0"></span>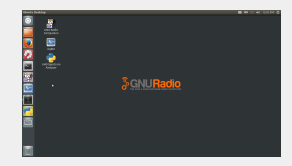

(Martin Braun, Ettus Research) **[The GNU Radio Toolkit](#page-0-0)** 3/21

イロト イ押 トイミト イヨト

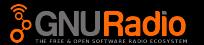

<span id="page-3-0"></span><sup>2</sup> apt-get install gnuradio — use your package manager, Synaptic or whatever

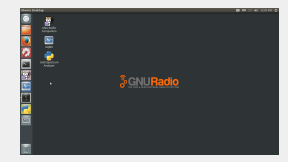

 $(1 + \sqrt{2}) \times (1 + \sqrt{2}) \times (1 + \sqrt{2})$ 

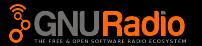

- <span id="page-4-0"></span><sup>2</sup> apt-get install gnuradio — use your package manager, Synaptic or whatever
- <sup>3</sup> PyBOMBS

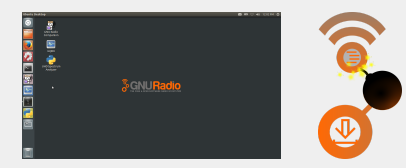

K ロ > K @ > K 경 > K 경 > 시경

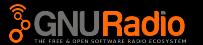

- <span id="page-5-0"></span><sup>2</sup> apt-get install gnuradio — use your package manager, Synaptic or whatever
- <sup>3</sup> PyBOMBS
- 4 Source Builds

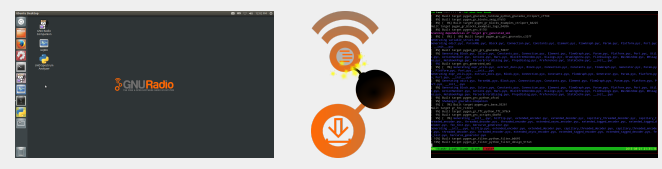

 $(1 + \sqrt{2}) \times (1 + \sqrt{2}) \times (1 + \sqrt{2})$ 

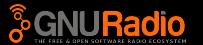

- <span id="page-6-0"></span>**• Installs GNU Radio, Hardware Drivers and OOTs for you!**
- Sets up environment variables etc. for you!
- Available at: http://gnuradio.org/pybombs
- Modules are added by PyBOMBS maintainers in form of lightweight recipes
- PyBOMBS 2.0 just released!

 $(1 - \epsilon)$  .  $(1 - \epsilon)$  .  $(1 - \epsilon)$ 

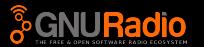

- <span id="page-7-0"></span>**o** Still Fresh
- **New Features:** 
	- **•** Installable
	- Multiple prefixes, each with its own configuration
	- Multiple recipe remotes, per system, per user or per prefix
	- **Easy cross-compiling**
- Action happening at:

github.com/gnuradio/pybombs

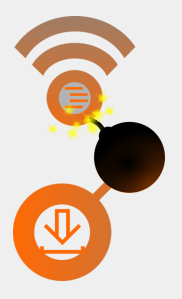

 $\mathcal{A} \subseteq \mathcal{P} \rightarrow \mathcal{A} \oplus \mathcal{P} \rightarrow \mathcal{A} \oplus \mathcal{P} \rightarrow \mathcal{A}$ 

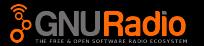

- <span id="page-8-0"></span>**• Useful for development on GNU Radio itself**
- Requirements:

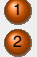

- Install all dependencies (Boost, UHD, QT, ...)
- <sup>2</sup> Run cmake && make && make install
- **3** Et Voilà! You're done! (or not)

 $\mathcal{A} \subseteq \mathcal{P} \rightarrow \mathcal{A} \oplus \mathcal{P} \rightarrow \mathcal{A} \oplus \mathcal{P} \rightarrow \mathcal{A}$ 

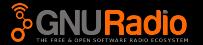

<span id="page-9-0"></span>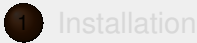

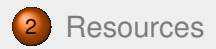

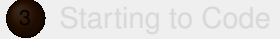

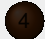

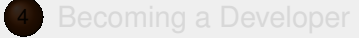

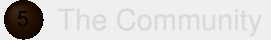

(Martin Braun, Ettus Research) [The GNU Radio Toolkit](#page-0-0) 7/21

 $\mathcal{A} \subseteq \mathcal{P} \rightarrow \mathcal{A} \oplus \mathcal{P} \rightarrow \mathcal{A} \oplus \mathcal{P} \rightarrow \mathcal{A}$ 

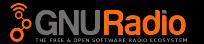

- <span id="page-10-0"></span>**• Graphical front-end for GNU Radio (its face)**
- Powerful graphical widgets for live inspection of signals/data
- **Ignore GRC at your own peril**

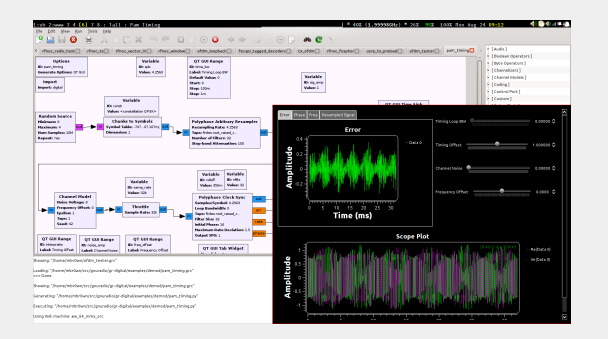

 $\mathsf{L} \square \rightarrow \mathsf{L} \square \rightarrow \mathsf{L} \square \rightarrow$ 

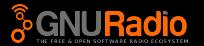

- <span id="page-11-0"></span>http://cgran.org
- Spiritual Cousin of CTAN, CPAN...
- Recently rewritten by the CGRAN Special Forces (main contributors: Nathan + Ravi)
- Easy access to the entire free & open software radio ecosystem
- Automatically generated website listing most OOT modules
- **Between CGRAN and PyBOMBS, finding and** installing modules should be a simple task

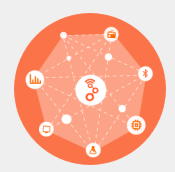

(ロ) (個) (ミ) (ヨ)

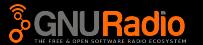

- <span id="page-12-0"></span>Gentle introduction to GNU Radio (and even some DSP)
- **•** Find these online on our wiki
- **Comes with a free set of codes:** gr-tutorial

 $\mathcal{A} \subseteq \mathcal{P} \rightarrow \mathcal{A} \oplus \mathcal{P} \rightarrow \mathcal{A} \oplus \mathcal{P} \rightarrow \mathcal{A}$ 

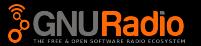

- <span id="page-13-0"></span>• Read our fine manual!
	- http://gnuradio.org/doc/
- All blocks are browsable through several paths, and searchable
- **GRC** provides docs, too

 $\left\{ \begin{array}{ccc} 1 & 0 & 0 \\ 0 & 1 & 0 \end{array} \right. \times \left\{ \begin{array}{ccc} 0 & 0 & 0 \\ 0 & 0 & 0 \end{array} \right. \times \left\{ \begin{array}{ccc} 0 & 0 & 0 \\ 0 & 0 & 0 \end{array} \right. \times \left\{ \begin{array}{ccc} 0 & 0 & 0 \\ 0 & 0 & 0 \end{array} \right. \times \left\{ \begin{array}{ccc} 0 & 0 & 0 \\ 0 & 0 & 0 \end{array} \right. \times \left\{ \begin{array}{ccc} 0 & 0 & 0 \\ 0 & 0 & 0 \end$ 

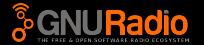

<span id="page-14-0"></span>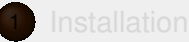

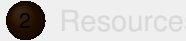

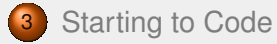

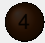

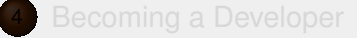

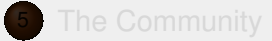

(Martin Braun, Ettus Research) [The GNU Radio Toolkit](#page-0-0) 12/21

 $\mathcal{A} \subseteq \mathcal{P} \rightarrow \mathcal{A} \oplus \mathcal{P} \rightarrow \mathcal{A} \oplus \mathcal{P} \rightarrow \mathcal{A}$ 

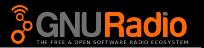

- <span id="page-15-0"></span>• Modify and create your OOTs from the command line • Unfortunately, only the command line at this time
- Create, remove, disable, enable blocks
- Never write any boilerplate code again!

 $($  ロ )  $($   $($   $\overline{p}$  )  $($   $\overline{z}$  )  $($   $\overline{z}$  )

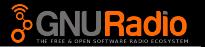

- <span id="page-16-0"></span>**o** gr\_modtool tries to make this as easy as possible
- **o** Languages available:
	- Python, for fast & easy dev
	- C<sub>++</sub>, for highest performance

 $(1 + \epsilon)$  .  $(1 + \epsilon)$  .  $(1 + \epsilon)$ 

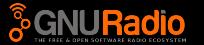

- <span id="page-17-0"></span>• Where do I learn how to do all this wireless communications stuff?
- Which codez do I put into my

<+ do signal processing here +>?

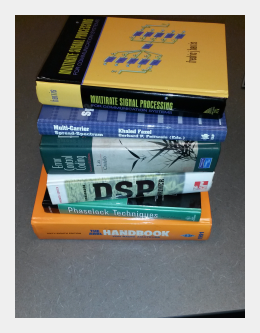

イロト イ押 トイミト イヨト

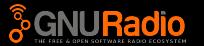

- <span id="page-18-0"></span>**o** discuss-gnuradio, usrp-users mailing lists
- Very responsive!
- IRC: #gnuradio on Freenode
- Join the discussions!
- But first, read the wiki page on reporting errors, etc.!

 $(1 - \epsilon)$  .  $(1 - \epsilon)$  .  $(1 - \epsilon)$ 

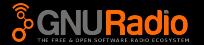

<span id="page-19-0"></span>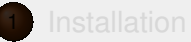

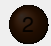

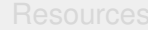

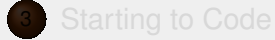

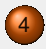

# 4 [Becoming a Developer](#page-19-0)

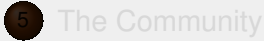

 $\mathcal{A} \subseteq \mathcal{P} \rightarrow \mathcal{A} \oplus \mathcal{P} \rightarrow \mathcal{A} \oplus \mathcal{P} \rightarrow \mathcal{A}$ 

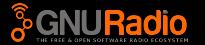

- <span id="page-20-0"></span>• You've found a bug? Something's bothering you?
- Fix it!
	- Actual bugs
	- Missing features  $\bullet$
	- Bad docs  $\bullet$
	- Unintuitive coding

 $(1 - \epsilon)$  .  $(1 - \epsilon)$  .  $(1 - \epsilon)$ 

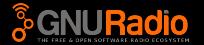

<span id="page-21-0"></span>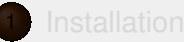

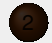

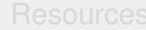

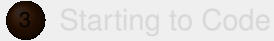

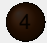

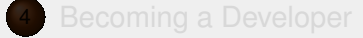

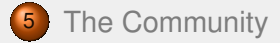

 $\mathcal{A} \subseteq \mathcal{P} \rightarrow \mathcal{A} \oplus \mathcal{P} \rightarrow \mathcal{A} \oplus \mathcal{P} \rightarrow \mathcal{A}$ 

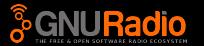

- <span id="page-22-0"></span>• There's a big community, join it!
- **· Buy shirts:** gnuradio.spreadshirt.de
- There's the conference, and also local meetings, hackfests.

 $(1 - \epsilon)$  .  $(1 - \epsilon)$  .  $(1 - \epsilon)$ 

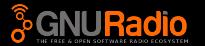

- <span id="page-23-0"></span>• SDR is a very hard topic
- **But GNU Radio is there to make it easier**
- **Getting started with GNU Radio, writing first blocks etc. is** well documented at this point
	- $\bullet$  (and if it's not, maybe you can help us improve it!)
- And after that, we have a great community

 $\left\{ \begin{array}{ccc} 1 & 0 & 0 \\ 0 & 1 & 0 \end{array} \right. \times \left\{ \begin{array}{ccc} 0 & 0 & 0 \\ 0 & 0 & 0 \end{array} \right. \times \left\{ \begin{array}{ccc} 0 & 0 & 0 \\ 0 & 0 & 0 \end{array} \right. \times \left\{ \begin{array}{ccc} 0 & 0 & 0 \\ 0 & 0 & 0 \end{array} \right. \times \left\{ \begin{array}{ccc} 0 & 0 & 0 \\ 0 & 0 & 0 \end{array} \right. \times \left\{ \begin{array}{ccc} 0 & 0 & 0 \\ 0 & 0 & 0 \end$